### Präsentationen mit LATEX-Beamer

#### Jan Artmeier

#### Technische Universität München

17.04.2009

### **1** Erste Schritte

- Die Dokumentstruktur
- Gestaltungsmittel in Beamer
- Technisches

#### 2 Vorlagen und Designs

- **Stilvorlagen**
- **Spezialeffekte**

#### 3 Präsentationstechnik

- Formalia
- **Merkmale einer guten Präsentation**

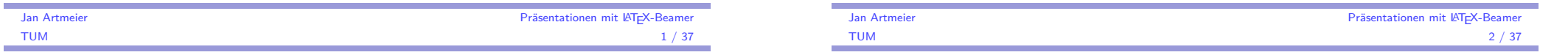

### **LAT<sub>F</sub>X-Beamer**

### **LA[T](#page-4-0)<sub>[E](#page-2-0)</sub>X-Be[amer](#page-2-0)**

- **EX-Paket für Präsentationen**
- [Geschrieben v](#page-5-0)on TILL TANTAU
- **[Freie](#page-5-0) [So](#page-6-0)ftware**

## Übersicht

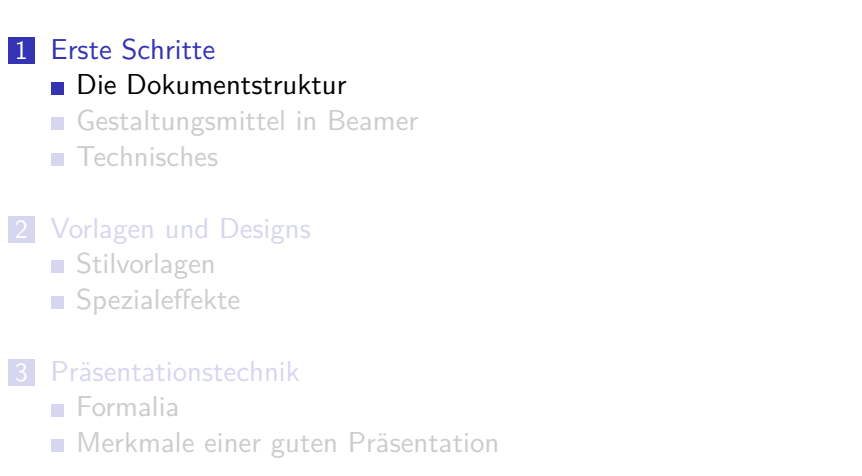

<span id="page-0-0"></span>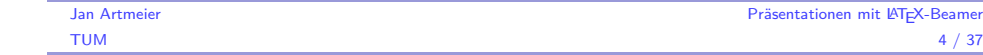

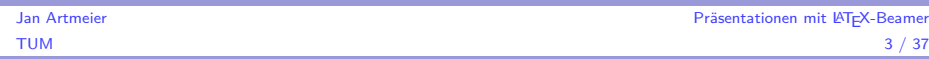

## Slide vs. Frame

### Zeitliche Strukturierung

- $\blacksquare$  eine Präsentation besteht aus Frames (=Rahmen)
- $\blacksquare$  ein Frame besteht aus Slides (= Folien)
- Overlays ermöglichen mehrere Slides in einem Frame
- **section** und **subsection** schaffen die inhaltliche Gliederung

### Visuelle Strukturierung

- Definition durch Stilvorlagen
- Änderungen am Layout erfordern Anpassung der Stilvorlage
- evtl. Inhalte

ŕ

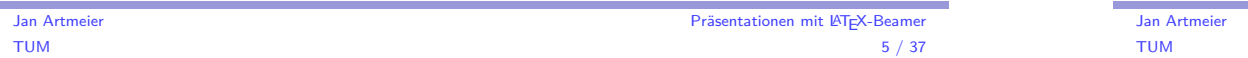

### Minimalversion: Dokumentenrumpf

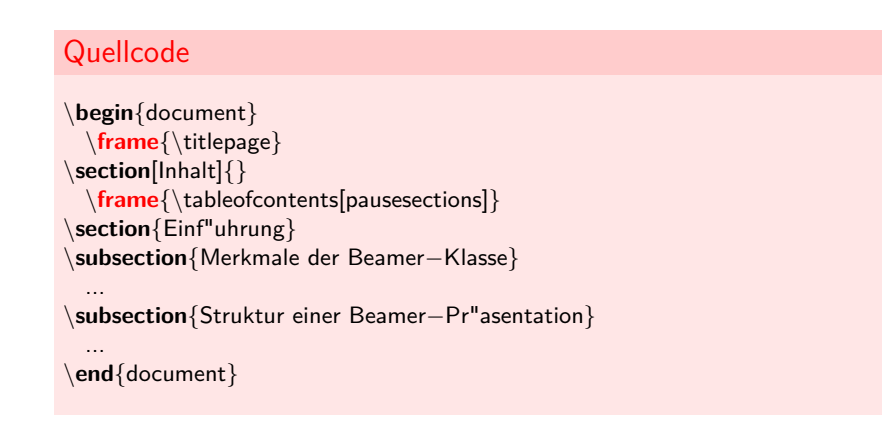

## Minimalversion: Präambel

#### **Quellcode**

#### \**documentclass**{beamer}

\**usepackage**[ngerman]{babel} \**usepackage**[T1]{fontenc} \**usepackage**[latin1]{inputenc} \**usepackage**{lmodern}

\**title**{Pr"asentationen mit \**LaTeX**−Beamer} \**author**{Jan Artmeier} \**institute**[TUM]{Technische Universit"at M"unchen} \**date**{\**today**}

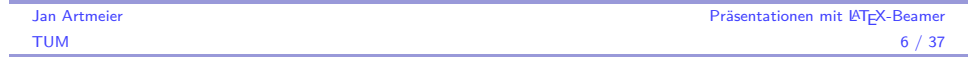

## Minimalversion: Frames

m.

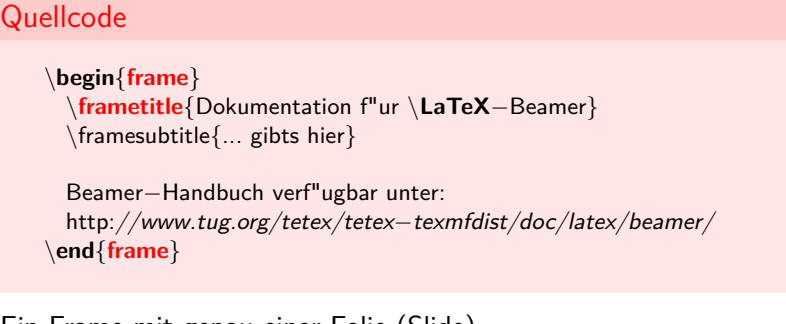

Ein Frame mit genau einer Folie (Slide)

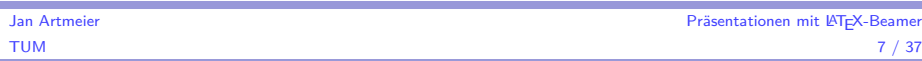

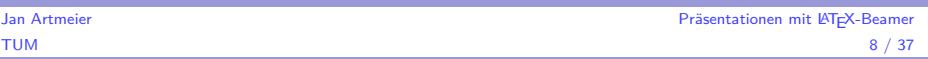

## Übersicht

## **1** Erste Schritte Die Dokumentstruktur Gestaltungsmittel in Beamer  $\blacksquare$  Technisches 2 Vorlagen und Designs **Stilvorlagen** ■ Spezialeffekte 3 Präsentationstechnik

- **Formalia**
- **Merkmale einer guten Präsentation**

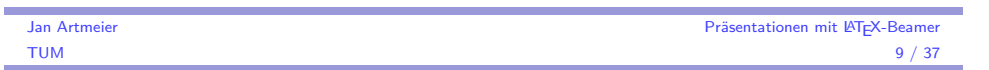

## **Textblöcke**

Ė

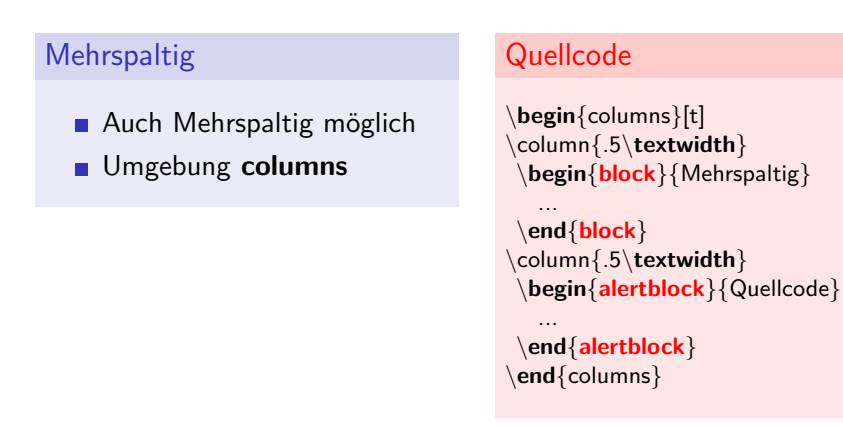

## **Textblöcke**

### **Eigenschaften**

- drei Typen: **block**, **exampleblock** und **alertblock**
- zur Gruppierung und Hervorhebung
- mit optionaler Überschrift

### **Quellcode**

...

\**begin**{**frame**}[fragile] \**begin**{**block**}{Eigenschaften}

\**end**{**block**} \**end**{**frame**}

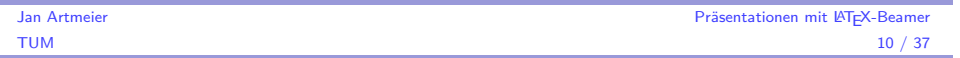

## Aufzählungen und Listen

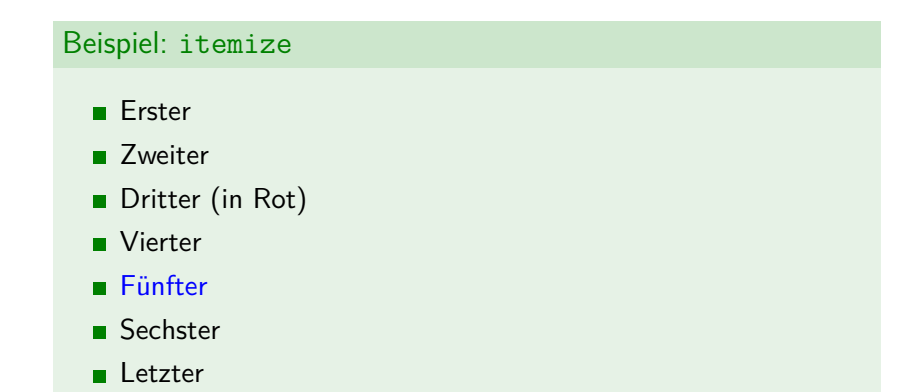

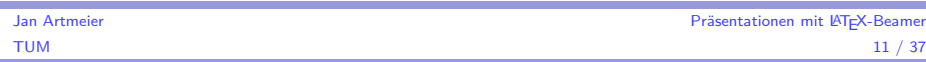

<span id="page-2-0"></span>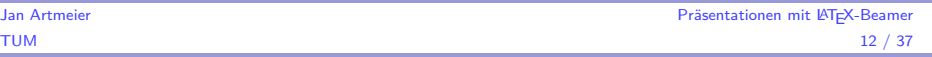

## Aufzählungen und Listen

#### **Quellcode** % Einzelnes Aufdecken und F"arbung von Eintr"agen \**begin**{itemize} \**item** Erster \**item**<2−> Zweiter \**item**<3− | alert@3−4> Dritter \**only**<3>{(in Rot)} \**item**<4−6> Vierter \**item**<4−> \color<5>[rgb]{0,0,1}F"unfter \**item**<6−> Sechster \**item**<3−> Letzter \**end**{itemize}

## Semiverbatim

## C++ Code # include <iostream> using namespace std; int main(void) { cout « 'Hello World' « endl; }

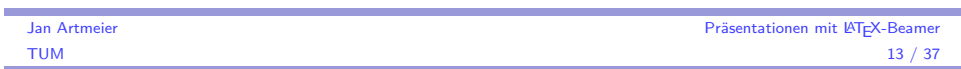

## Semiverbatim

### Quellcode

```
\begin{semiverbatim}
\uncover<1−>{# include <iostream>}
\uncover<2−>{\alert<2>{using namespace std;}}
\uncover<3−>{int main(void)}
\uncover<3->\{\{\}\}\uncover<4−>{ cout << 'Hello World' << endl;}
\inftyuncover < 3 - > { \}}
\end{semiverbatim}
```
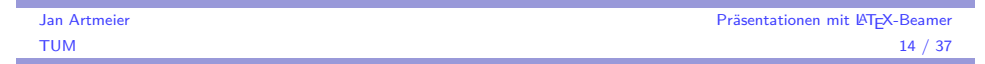

## **Overlays**

Die Befehle onslide und overprint

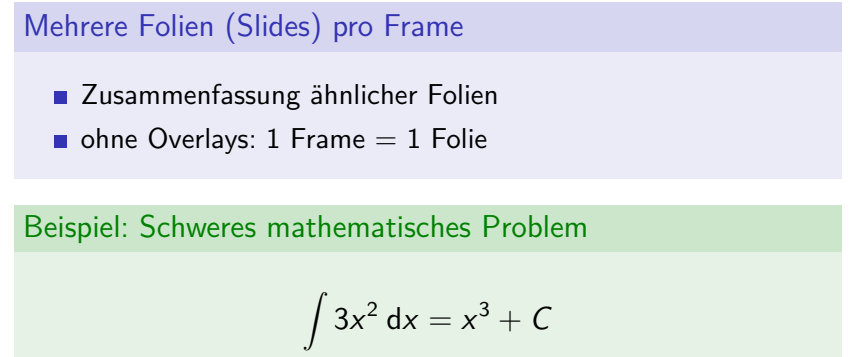

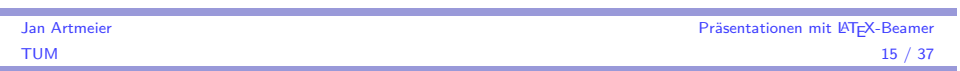

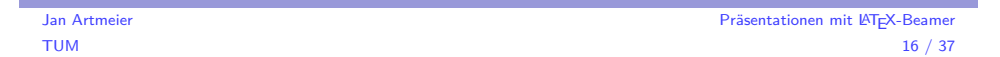

## **Overlays**

Die Befehle onslide und overprint

### **Quellcode**

\**onslide**<1>  $\[\int \int 3x^2 \;\; \text{d}x = ? \]\]$ \**onslide**<2−>  $\[\int \int 3x^2 \;\text{d}x = x^3 + C\]$ 

### Erweiterung:

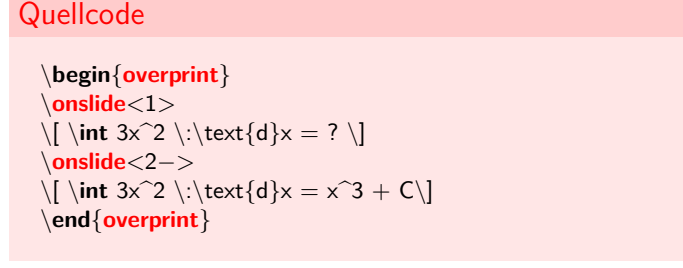

÷

Jan Artmeier **Präsentationen mit LAT<sub>E</sub>X-Beamer**<br>TUM 17 / 37 TUM to the state of the state of the state of the state of the state of the state of the state of the state of the state of the state of the state of the state of the state of the state of the state of the state of the st

## Übersicht

### **1** Erste Schritte

[Die D](#page-0-0)okumentstruktur

[Gestaltungsmitte](#page-0-0)l in Beamer

 $\blacksquare$  [Technisches](#page-2-0)

### 2 Vorlagen und Designs

- [Stilvorlagen](#page-5-0)
- **[Spezi](#page-5-0)aleffekte**

### 3 Präsentationstechnik

- **[Formalia](#page-7-0)**
- **[Me](#page-7-0)rkmale einer guten Präsentation**

## Grafiken in Beamer

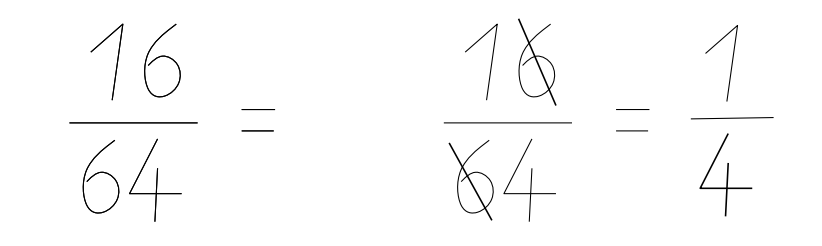

### Quellcode

\includegraphics<1>[width=5cm, page=1]{includes/grafik.pdf}  $\infty$  /includegraphics < 2>[width=5cm, page=2]{includes/grafik.pdf}

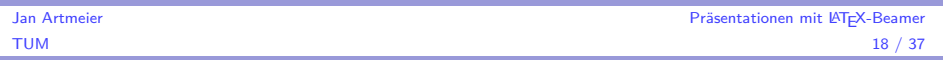

## Gliederung wiederholen

}

Was haben wir schon hinter uns, was kommt noch?

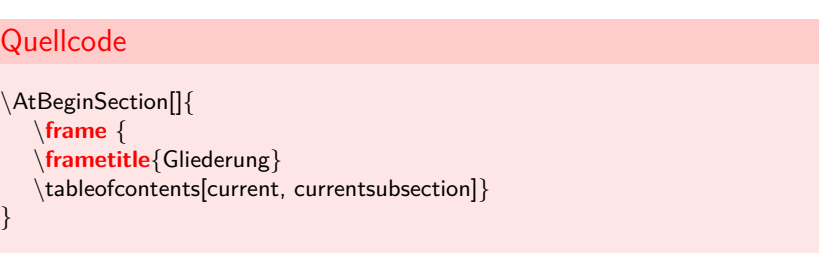

Ebenfalls möglich: \AtBeginSubsection

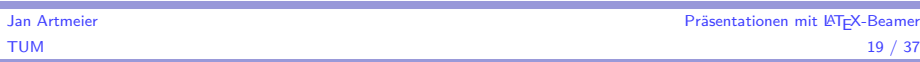

<span id="page-4-0"></span>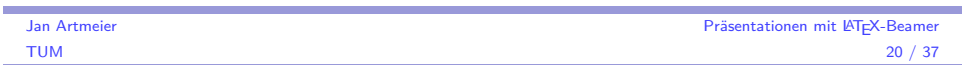

beamer hat verschiedene Modi: beamer, handout, notes,. . .

**Quellcode** \**documentclass**[**handout**]{beamer} %% hellgrauer Hintergrund f"ur Gedrucktes \**mode**<**handout**>{ \beamertemplatesolidbackgroundcolor{black!5}} \**begin**{document} ...

\**textbf**<**handout**>{nur im **Handout**−Modus fett} \**only**<**handout**>{nur auf dem **Handout** auszugegeben}

## Präsentationsmodus für mehrere Ausgabegeräte

### **Quellcode** \**usepackage**{pgfpages} \**setbeameroption**{show notes on second screen=<location>} ... \**begin**{document} ... \**begin**{**frame**} Text auf einer Folie \**note**{Text f"ur den zweiten Schirm.} \**end**{**frame**}

Mit <location>= left, right, bottom oder top

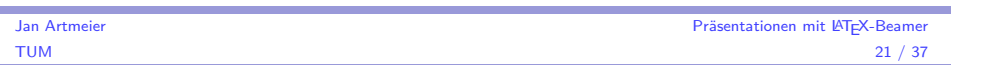

## Übersicht

ŕ

ŕ

#### **1** Erste Schritte

[Die D](#page-0-0)okumentstruktur

[Gestaltungsmitte](#page-0-0)l in Beamer

[Technisches](#page-2-0)

### 2 Vorlagen und Designs

### **[Stilvorlagen](#page-5-0)**

**[Spezi](#page-5-0)aleffekte** 

#### 3 Präsentationstechnik

- **[Formalia](#page-7-0)**
- **[Me](#page-7-0)rkmale einer guten Präsentation**

#### Jan Artmeier **Präsentationen mit LAT<sub>E</sub>X-Beamer** Public Later and the Präsentationen mit LAT<sub>E</sub>X-Beamer PUM and the Second Second 22 *F* and the Second 22 *F* and the Second 22 *F* and the Second 22 *F* and the Second 22 TUM  $22 \ / \ 37$

## **Stilvorlagen**

- große Auswahl an Stilvorlagen für beamer
- einfach einzubinden und anzupassen

#### Quellcode

...

<span id="page-5-0"></span>ř.

%% Stilvorlage der Vortragsfolien \**usetheme**{boxes}

... \**begin**{document}

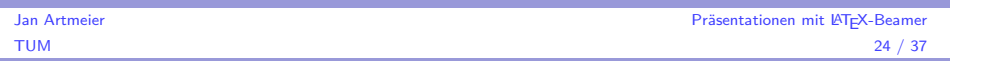

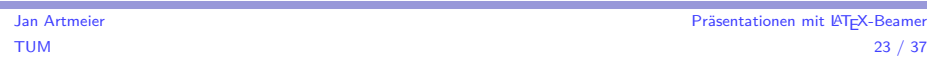

## Vorgefertigte Stilvorlagen

Beispiele - beamerthemetreebars

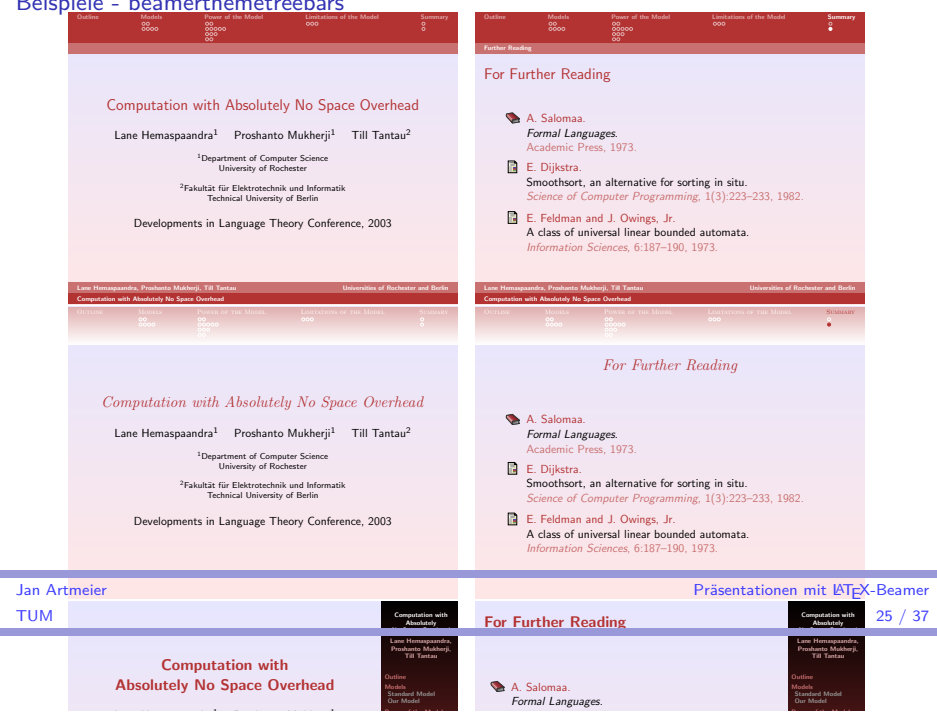

#### <sup>1</sup>Department of Computer Science Übersicht

#### **1** Erste Schritte

**[Die D](#page-0-0)okumentstruktur** 

- [Gestaltungsmitte](#page-0-0)l in Beamer
- [Technisches](#page-2-0)

### 2 Vorlagen und Designs

- [Stilvorlagen](#page-5-0)  $T$ echnical University of Berlin
- [Spezi](#page-5-0)aleffekte

#### 3 Präsentationstechnik

**[Formalia](#page-7-0)** 

ŕ

**[Me](#page-7-0)rkmale einer guten Präsentation** 

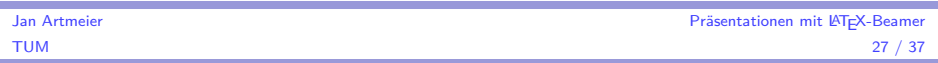

## Stilvorlagen verändern

#### Komponenten

- **innertheme** Blockumgebungen, Aufzählungen, Fußnoten,. . .
- **outertheme** Kopf- und Fußzeile, Seitenleisten, Logos,. . .
- **colortheme** Farben
- **fonttheme** Schriftsätze

#### **Quellcode**

\**useinnertheme**[<options>]{default|circles|rectangles|rounded|...} \**useoutertheme**[<options>]{default|infolines|miniframes|sidebar|...} \**usecolortheme**[<options>]{default|structure|crane|seahorse|...} \usefonttheme[<options>]{default|professionalfonts|serif|structurebold|...}

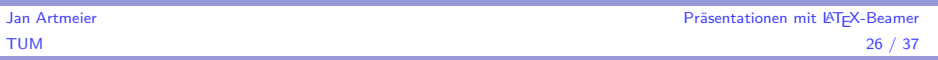

## Folienübergänge

#### Dritter Versuch

#### Überblendeffekte

- **transdissolve**
- **transboxout** und **transboxin**
- **transblindshorizontal** und **transblindsvertical**
- **transsplitverticalin** und **transsplitverticalout**
- **transglitter**
- transwipe

### Ein sinnfreier Text

Lorem ipsum dolor sit amet, consectetuer adipiscing elit, sed diam nonummy nibh euismod tincidunt ut laoreet dolore magna aliquam erat volutpat. Ut wisi enim ad minim veniam, quis nostrud exerci tation ullamcorper suscipit lobortis nisl ut aliquip ex ea commodo

<span id="page-6-0"></span>Jan Artmeier sequat. Duis autem vel eum iriure dolor in hendrerit infignen mit LATEX-Beamer  $\frac{70M}{\text{v}$ ulputate velit esse molestie consequat, vel illum dolore eu feugiat $\frac{28/37}{\text{v}}$ 

nulla facilisis at vero eros et accumsan et iusto odio dignissim qui

#### Folienübergänge Pseudo-animierte Folien

# Demonstration mit 1s/Folie  $L$ esen Sie das schnell!

# Folienübergänge

Pseudo-animierte Folien

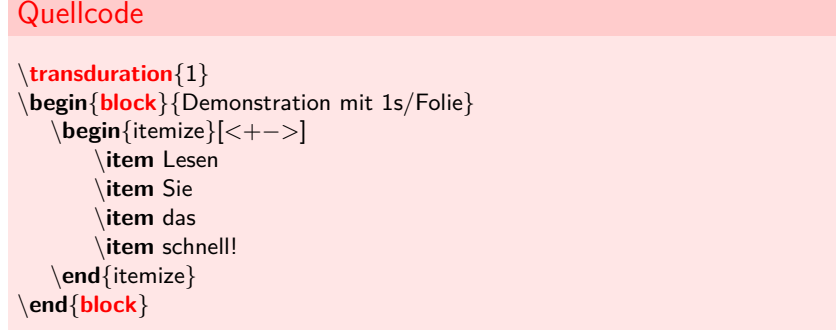

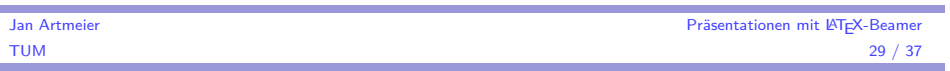

## Übersicht

÷

### **1** Erste Schritte

- [Die D](#page-0-0)okumentstruktur
- [Gestaltungsmitte](#page-0-0)l in Beamer
- [Technisches](#page-2-0)

### 2 Vorlagen und Designs

- [Stilvorlagen](#page-5-0)
- **[Spezi](#page-5-0)aleffekte**

### 3 Präsentationstechnik

### **■** [Formalia](#page-7-0)

**[Me](#page-7-0)rkmale einer guten Präsentation** 

#### Jan Artmeier **Präsentationen mit LAT<sub>E</sub>X-Beamer** Public Later and Artmeier **Präsentationen mit LATEX-Beamer** TUM TUM  $30 / 37$

## Rechtschreibung

### Leider:

LATEX kann vieles, aber LATEX hat keine Rechtschreibkorrektur

### Mögliche Abhilfen

- Korrektur des kompilierten Dokuments
- Anpassung eines Programms an die LATFX-Syntax (Linux: myspell)
- Korrektur mit Hilfe des Editors (z.B. Kile, TeXnicCenter)

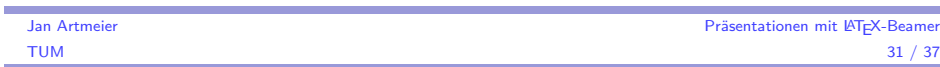

<span id="page-7-0"></span>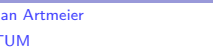

## Übersicht

ŕ

#### 1 Erste Schritte

- Die Dokumentstruktur
- Gestaltungsmittel in Beamer
- Technisches

#### 2 Vorlagen und Designs

- Stilvorlagen
- **Spezialeffekte**

### 3 Präsentationstechnik

- **Formalia**
- **Merkmale einer guten Präsentation**

## **Stilistisches**

- Schreibe den Vortrag für die Zuhörer
- Erstelle übersichtliche, deutlich lesbare Folien
- Verwende pro Folie höchstens 6-7 Stichpunkte
- Kein Satz ist länger als eine Zeile
- **Plane mindestens 2 Minuten pro Frame ein**
- Rede nicht länger als vorgegeben

### Buchtipp:

Nicholas J. Higham: Handbook of Writing for the Mathematical Sciences

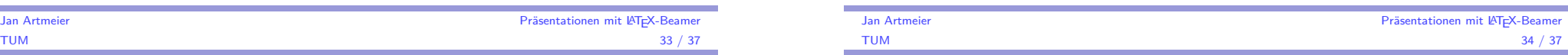

## Woran muss ich sonst noch denken?

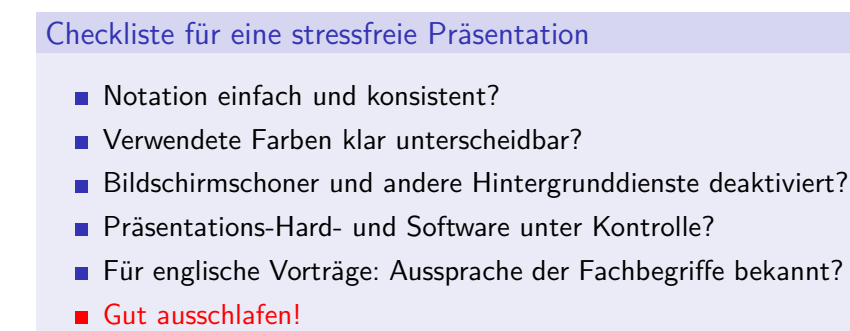

## Präsentationsklassen für LATEX

#### Neben LATEX-Beamer gibt es noch:

- **PowerDot**
- **Prosper**
- **TeXPower**
- Ppower4
- foiltex

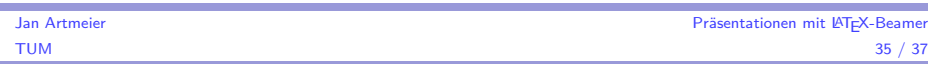

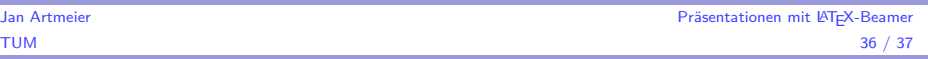

## Bibliography

### Helmut Kopka

LaTeX - Band 1-3 Addison-Wesley, München, 2000

### Nicholas J. Higham

Handbook of Writing for the Mathematical Sciences siam, Philadelphia, 1993

## **Till Tantau**

The BEAMER class https://sourceforge.net/projects/latex-beamer/, Lübeck, 2006

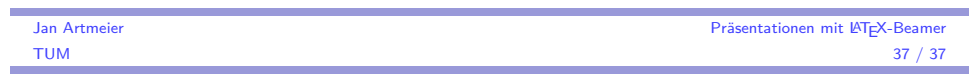